# Statistics or Machine Learning: What's the Difference?

Statistics and Machine Learning Series Workshops - First workshop Presented by: Dr. Pascal Tyrrell, Ernest Namdar, Tristal Li

# Agenda

- Environment setup
- How to play with my data? (Basic data manipulation)
- How to see my data? (Exploratory data analysis)
	- Summary tables
	- Plots
- What is a model?
	- Fitting a simple linear model

## Software Installation & Environment Setup

- Why R?
	- Most commonly used statistical language in academia
	- Pros:
		- Existing packages and functions designed for statistics
		- Freedom in tuning hyperparameters
		- Logistics similar to programming languages (functions, if statements...)
		- Open source software (unlike SAS)
	- Cons:
		- Relatively slow (compared to programming languages like Python)
		- No user-friendly interfaces
- RStudio: IDE for R
- Download RStudio here: [RStudio Desktop -](https://posit.co/download/rstudio-desktop/) Posit
	- RStudio Desktop, Open Source Edition (Free)
	- Follow instructions on this page
- [Free statistical software: EZR \(Easy R\)](https://www.jichi.ac.jp/saitama-sct/SaitamaHP.files/statmedEN.html)

## R Basics

- Variables
- Simple math
- Lists and indexing
- Loops
- Conditions
- Functions

### Basic Data Manipulation

# - Play with data using R

- Use Packages:
	- Installation: install.packages("<package name>")
	- Usage: library(<package name>)
- Tidyverse package (library(tidyverse))
	- A collection of R packages for data science
		- ggplot2, dplyr, readr,
	- Documentations: [Tidyverse](https://www.tidyverse.org/)
	- Tutorials: [R for Data Science](https://r4ds.had.co.nz/index.html)
	- **Cheat sheets: [Posit Cheatsheets](https://www.rstudio.com/resources/cheatsheets/)**

### Basic Data Manipulation

# - Data cleaning

Image from: [https://r4ds.had.co.nz/tidy](https://r4ds.had.co.nz/tidy-data.html)data.html

#### **Tidy Data**

- 1. Each **variable** must have its own **column**
- 2. Each **observation** must have its own **row**
- 3. Each **value** must have its own **cell**

#### **Clean column names (follows the same naming convention)**

- **snake\_case**: consists of lowercase letters, words separated by underscores
- **camelCase**: first letter is lowercase, each new word begins with an uppercase letter

#### **Missing Data (NAs): Some suggestions**

- All the missing data need to be NA in R (Rows with NAs will be ignored in many functions)
- Delete the column with NAs if this is not related to your major research objective
- Replace it with a certain value (mean / median / zero / something it means...)
- If >50% of the data are NAs for a certain column, and the dataset is not large enough, delete it

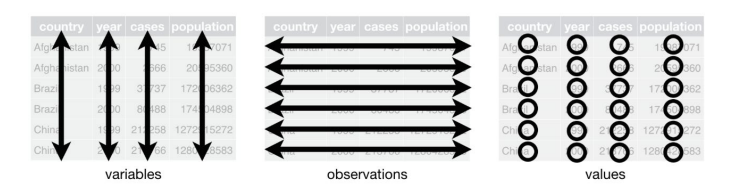

# Exploratory Data Analysis

Purpose:

- Visualize the data to help understand patterns
- Check for assumptions, detect outliers and anomalous events
- Find interesting relationships for future analysis

Methods: Summary tables, Graphs, Simple models

Mostly used packages: psych, ggplot2

- **Note**: Here is a tutorial for ggplot2: The Complete ggplot2 Tutorial - [Part1 | Introduction To ggplot2 \(Full R code\)](http://r-statistics.co/Complete-Ggplot2-Tutorial-Part1-With-R-Code.html)

More information for descriptive statistics: [https://mi-data.ca/2023/sas\\_codes/Descriptive%20Statistics.htm](https://mi-data.ca/2023/sas_codes/Descriptive%20Statistics.htm)

## Statistics or ML?

Based on your purpose…

- For explanability: Stats!
- For prediction and future use: ML!

For more help in Statistics or ML, visit [MiData](https://mi-data.ca/)